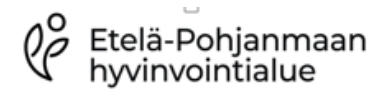

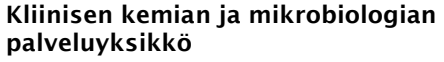

Versio 1.1

Laatija Jaana Kauppila Taina Rastas<br>Jaana Kauppila Päiväys 31.3.2023 Hyväksyjä

#### Ps-Streptococcus pyogenes (A), antigeeni (kval), QuikRead go 3635 Ps-StrAOLB 0896 Ps-StrAOHY

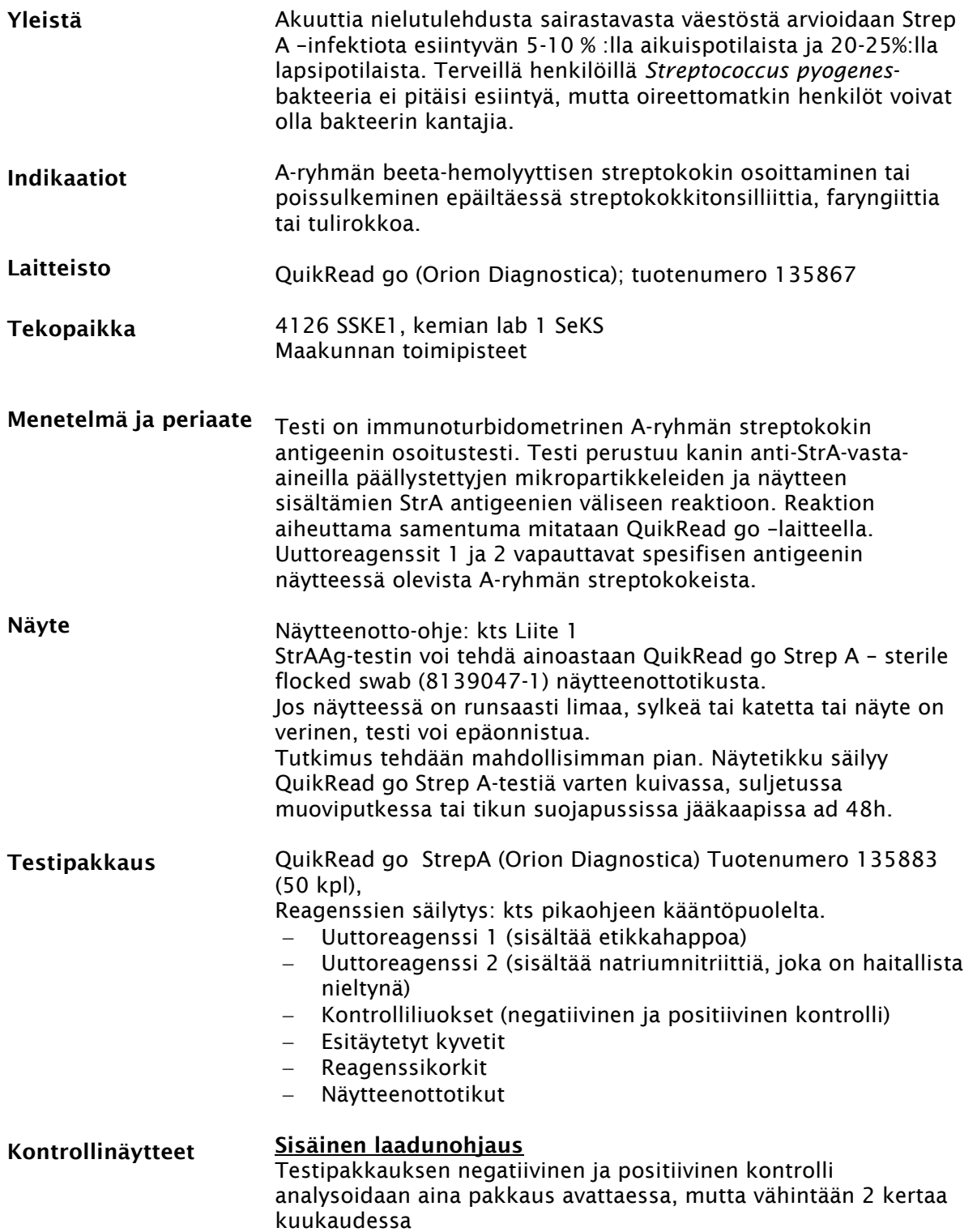

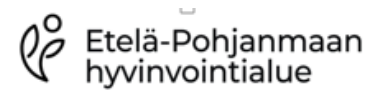

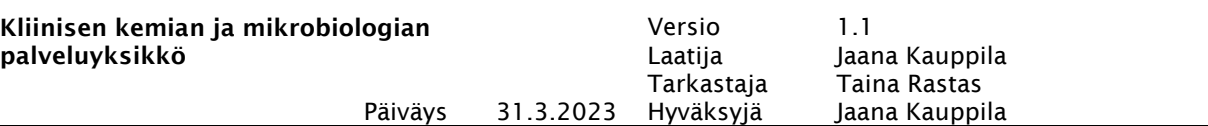

Kontrollien analysointi

- 1. Kirjaudu laitteelle käyttäjä / työpistekohtaisella viivakoodilla, jos ominaisuus käytössä.
- 2. Valitse laitteelta "kontrollimittaus"
- 3. Kirjaa käytössä olevan kontrollin lot.numero "kontrollin tunniste" –kenttään.
- 4. Tiputa kaksi tippaa kontrolliliuosta uuttoputkeen ja laita sinne puhdas näytteenottotikku.
- 5. Lisää kaksi tippaa reagenssia 1 ja kaksi tippaa reagenssia 2. Liuos muuttuu keltaoranssiksi.
- 6. Pyöritä tikkua liuoksessa 30 sekuntia ja anna seistä vähintään 90s ajan, mutta ei kauempaa kuin 15 min.
- 7. Poista esitäytetyn kyvetin suojafolio. Vältä koskemista kyvetin alaosaan.
- 8. Tyhjennä liuosputki näytteenottotikun avulla esitäytettyyn kyvettiin ja sekoita tikun avulla voimakkaasti. Liuos muuttuu punaiseksi. Värin muutos kertoo uuttoreagenssin neutraloitumisesta ja näytteen siirtymisestä liuokseen.
- 9. Ota näytteenottotikku pois liuoksesta painaen kyvetin sisäreunaa vasten. Hävitä tikku.
- 10. Sulje kyvetti reagenssikorkilla. Älä paina korkin vaaleanpunaista sisäosaa alas.
- 11. Laita kyvetti laitteeseen niin, että viivakoodi on itseesi päin.
- 12. Laite aloittaa analyysin ja tulos ilmestyy näytölle 2-4 min kuluttua.
- 13. Mittauksen päätyttyä tulos ilmestyy näytölle. Varmista, että tulos on tavoiterajoissa
- 14. Poista kyvetti, jolloin luukku laitteen päällä sulkeutuu ja päävalikko palautuu laitteen näytölle.
- 15. Analysoi toinen kontrolli samalla tavalla.
- 16. Jos käytössä on Cobas IT-liitäntä, tulos siirtyy laboratorion tietojärjestelmään automaattisesti. Jos laite ei ole CITliitännässä, tulos kirjataan ATK:lle manuaalisesti toimipistekohtaisten ohjeiden mukaan. Kirjaa tulos kontrollikaavakkeeseen.

#### Ulkoinen laadunarviointi

Labquality, Streptokokki A-ryhmä, antigeenin osoitus, 4 x/ vuosi

- Liuota näyte paketin mukana tulleiden ohjeiden mukaisesti ja analysoi kuten potilasnäyte. Kirjaa tulokset Labscalaan.
- Kirjaa tai lue ohjekirjeen viivakoodi näytetunnisteeksi LQ kierros- ja näytenumero esim. LQ StrAAg 1/18 näyte 00.

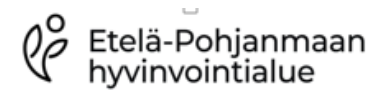

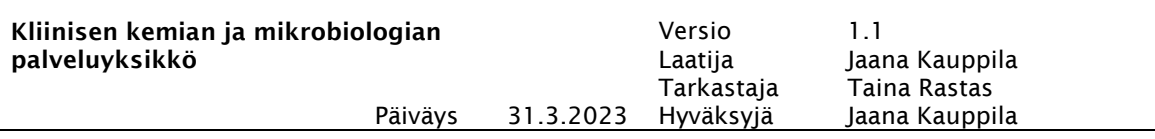

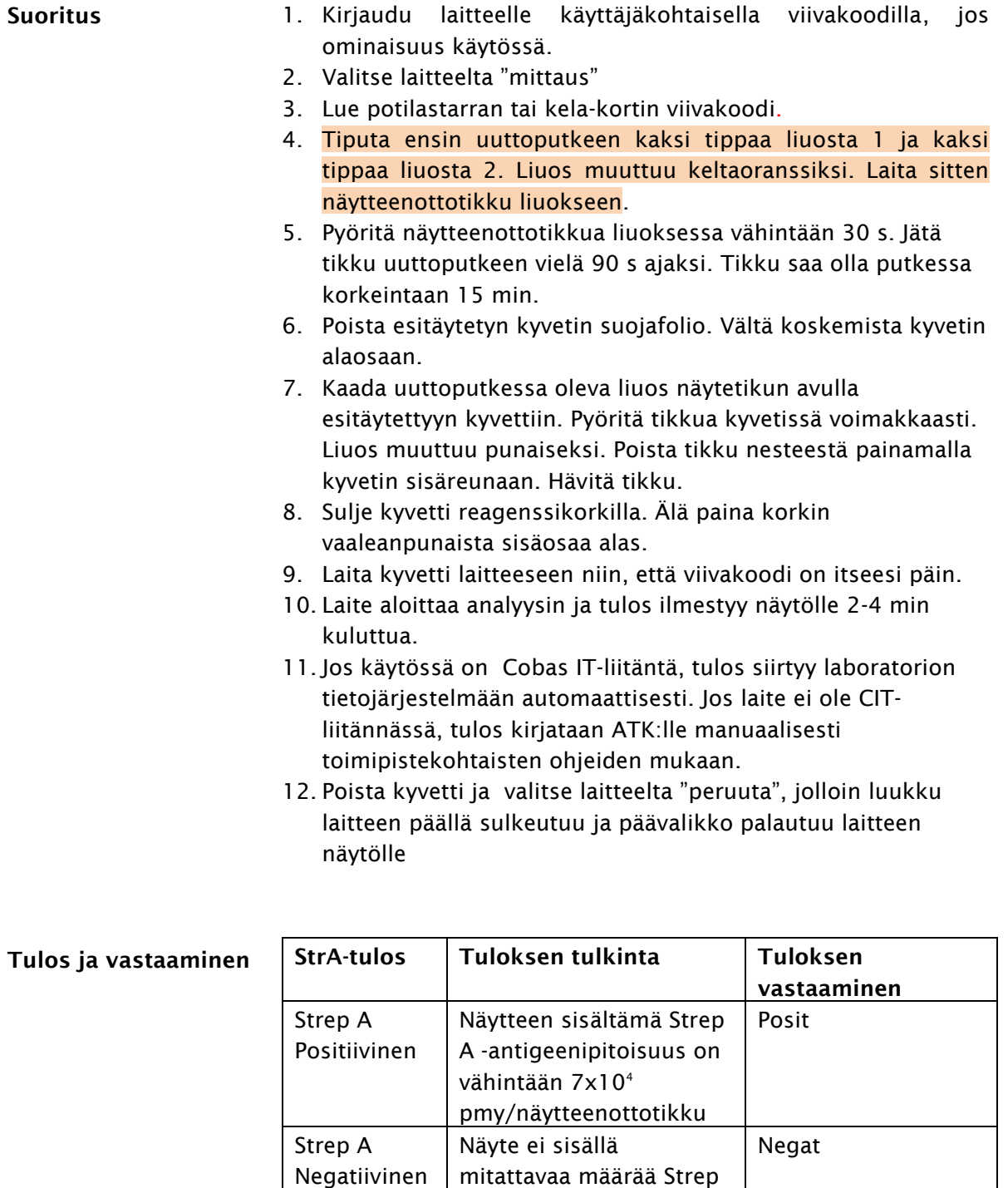

Jos testi ei anna tulosta (FAILED/ INVALID): Kirjaa Ps-StrAgpyynnölle tulos: "Ei suoritettu" ja lausunto: "Pikatestistä ei saada tulosta, pyydetään tarvittaessa ottamaan viljelynäyte." Kirjaa FAILED ja INVALID tulokset myös seurantakaavakkeelle (Liite 2)

A antigeenia

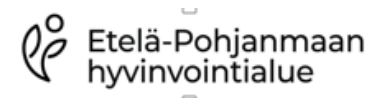

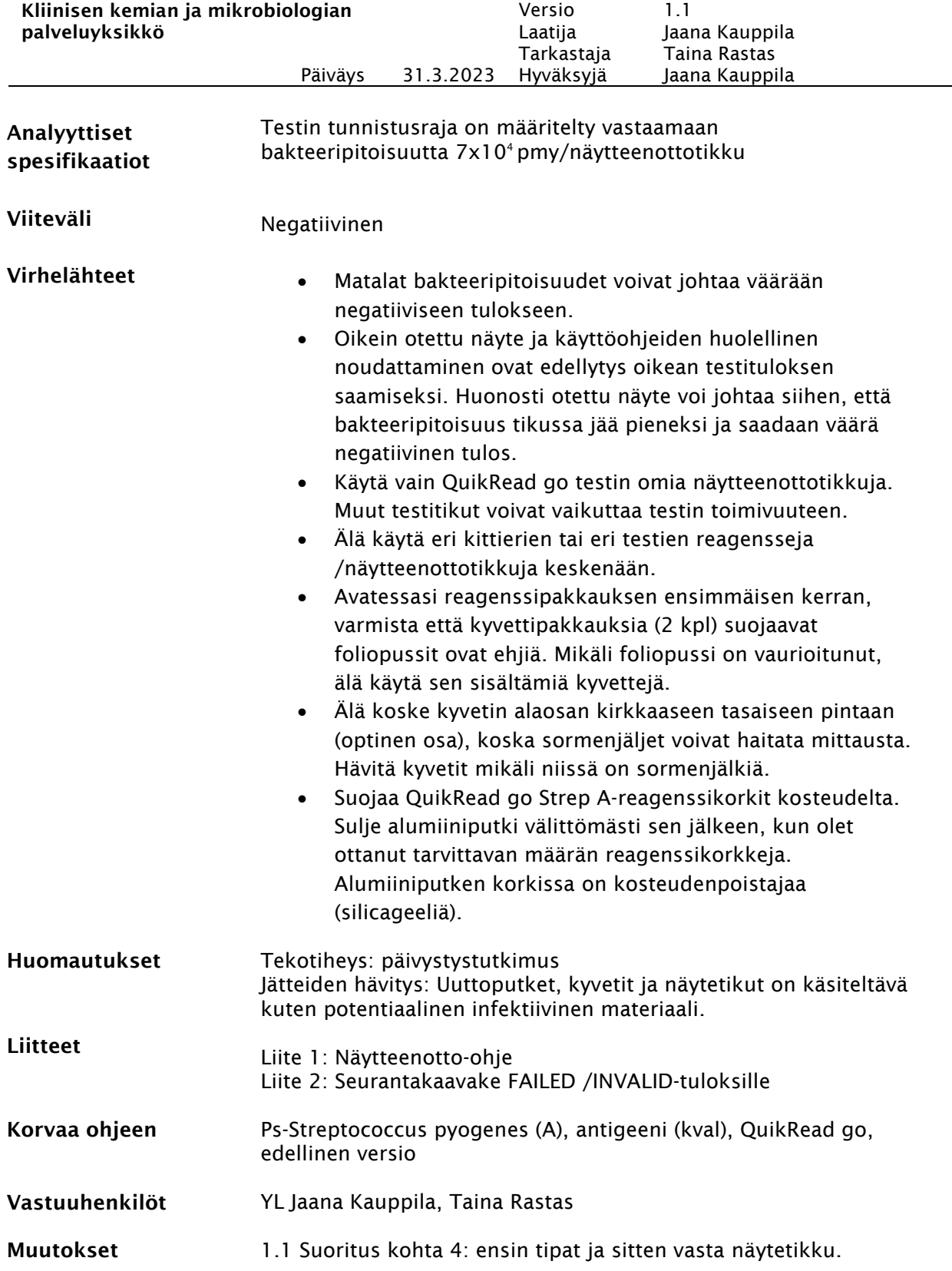

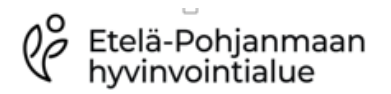

Kliinisen kemian ja mikrobiologian palveluyksikkö

Versio 1.1 Laatija Jaana Kauppila Tarkastaja Taina Rastas Päiväys 31.3.2023 Hyväksyjä Jaana Kauppila

# LIITE 1:

# NIELUN STREPTOKOKKIVILJELY JA STREPTOKOKKI A-ANTIGEENI -TESTIN NÄYTTEENOTTO

## Nielun streptokokkitutkimusten käyttösuositus (käypähoitosuositus)

- Perusmenetelmänä on nieluviljely (Ps-StrVi). StrA-pikatestin (Ps-StrAAg) käyttö on perusteltua vain, jos tulos valmistuu potilaan odottaessa.
- StrA-pikatesti ei tunnista G- ja C-ryhmän streptokokkeja.
- Pikatestissä positiivinen tulos on yleensä riittävän luotettava hoitopäätöksen tuki, mutta negatiiviset tulokset voidaan erityisesti lapsipotilailla kontrolloida viljelyllä.
- Epidemiatilanteissa tai epäiltäessä käytetään vain nieluviljelyä.

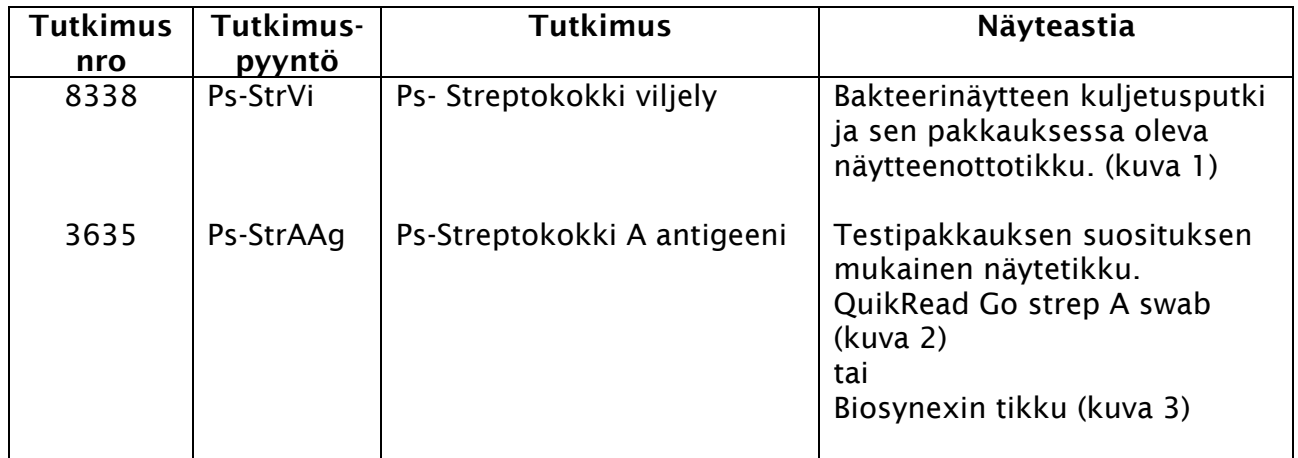

# Näytteenotto

Pelkkä Ps-StrVi-tutkimus: (Kts myös kuvalliset ohjeet)

• Potilaan nielusta otetaan näyte kuljetusputken pakkauksessa olevalla näytteenottotikulla. Tikku laitetaan näytteenoton jälkeen kuljetusputkeen ja tutkimustarra kiinnitetään putkeen. Näyte tulee toimittaa laboratorioon mahdollisimman pikaisesti. Näyte säilyy huoneenlämmössä (max noin 1 vrk) tai jääkaapissa (max noin 3 vrk).

#### Streptokokki A -Pikatesti: (Kts myös kuvalliset ohjeet)

- Pikatesti voidaan tehdä vieritestinä vastaanotolla jos valvovan laboratorion kanssa on näin sovittu. Muuten näyte lähetetään lähilaboratorioon analysoitavaksi.
- Tee pikatesti erillisen ohjeen mukaan tai laita tikku sen suojapussiin ja lähetä lähilaboratorioon analysoitavaksi viiveettä. Liimaa tällöin tutkimustarra tikun suojapussiin.

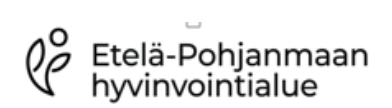

Kliinisen kemian ja mikrobiologian palveluyksikkö

Streptococcus Pyogenes (A), QuikRead go

Versio 1.1 Laatija Jaana Kauppila Taina Rastas<br>Jaana Kauppila Päiväys 31.3.2023 Hyväksyjä

### Kuva 1) Bakteerinäytteen kuljetusputki

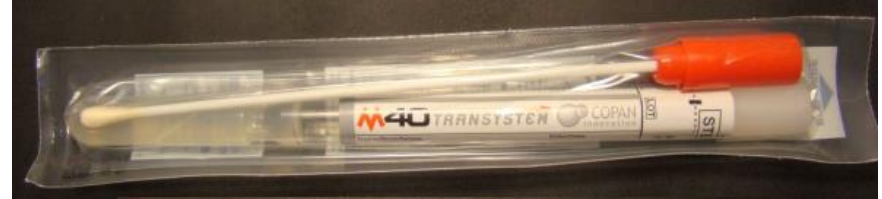

## Kuva 2) Nielutikku QuikRead go Kuva 3) Nielutikku Biosyntex

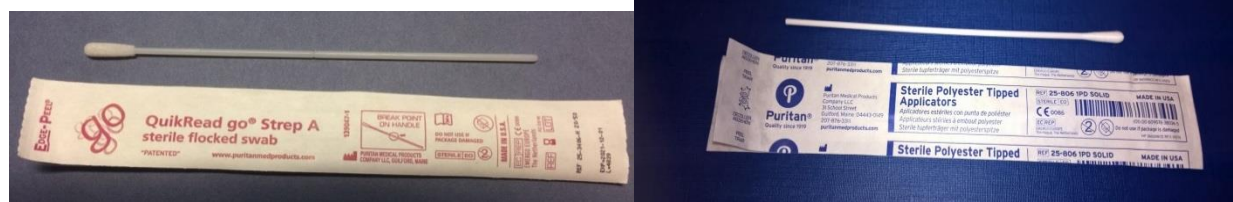

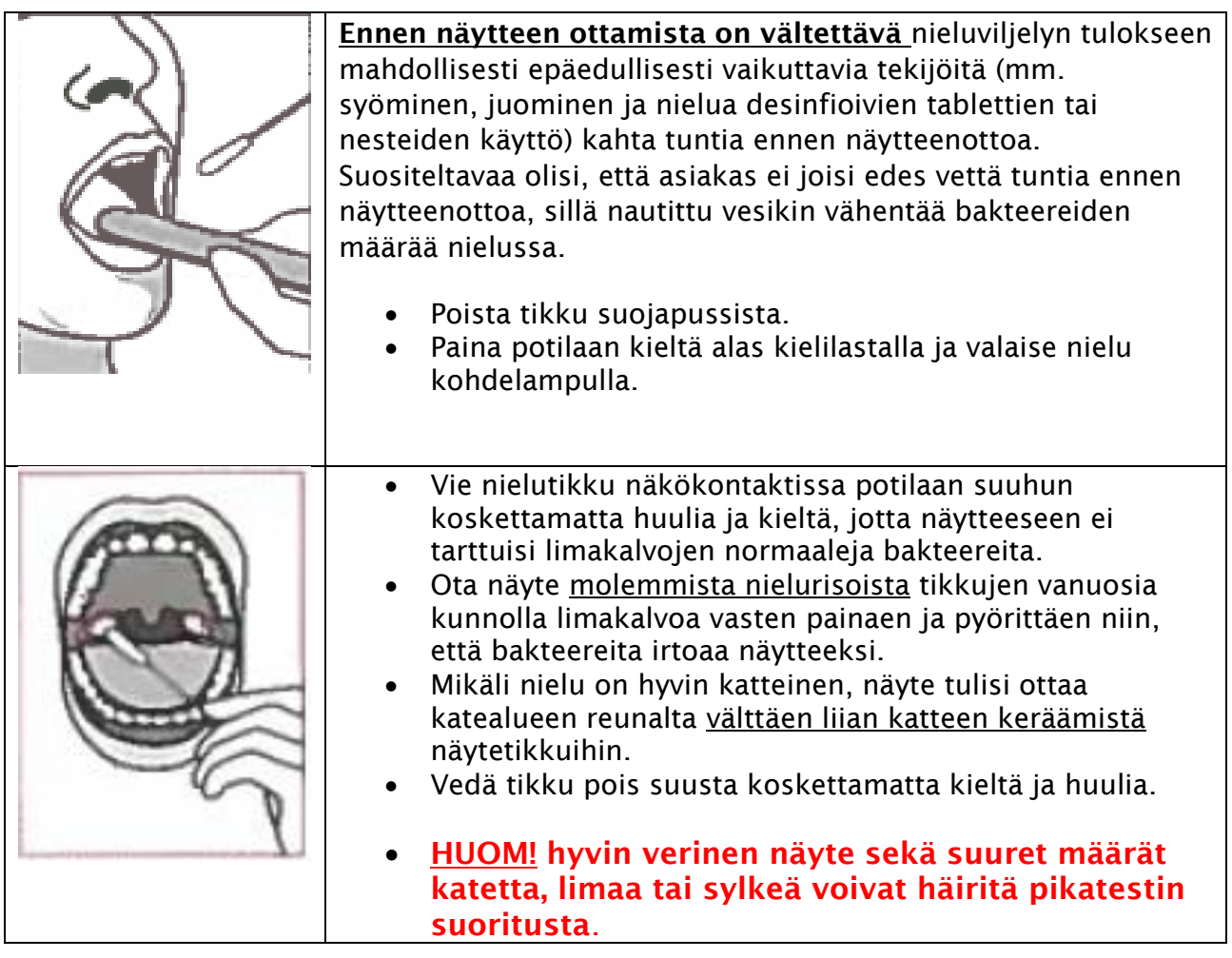

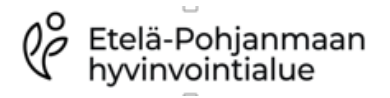

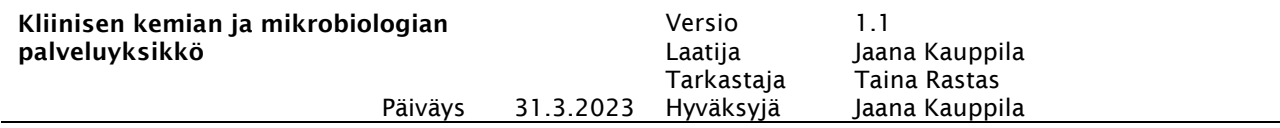

#### LIITE 2

## Seurantakaavake FAILED /INVALID-tuloksille, StrAAg, QuikRead go

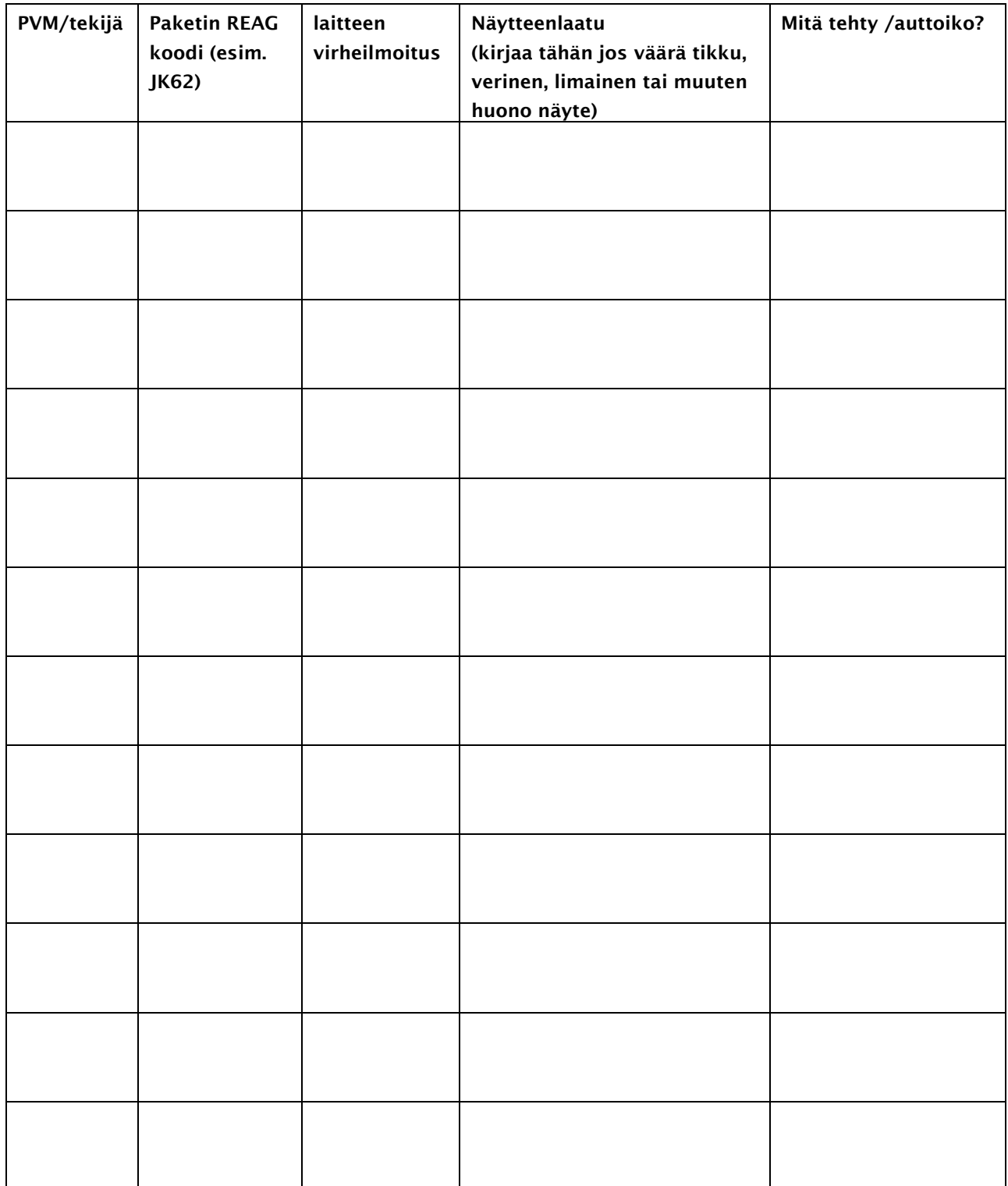